# InDesign Toolbox

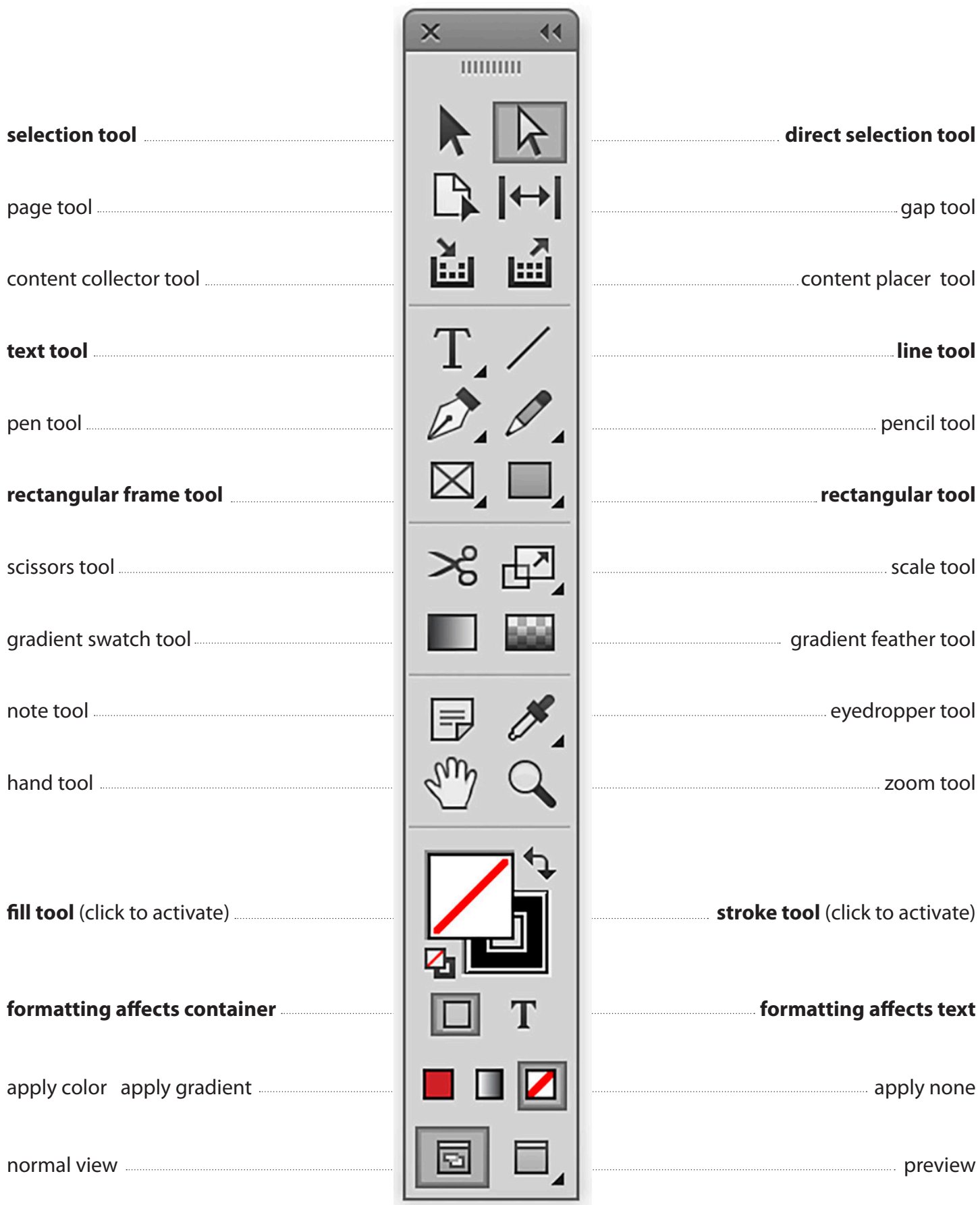

### Tools Notes

#### **Use Google to learn the jobs these tools perform;**

**be sure to include each tool's shortcut** 

*(HINT: You can find shortcuts by placing your cursor on the tool itself)* 

#### **Commonly used tools:**

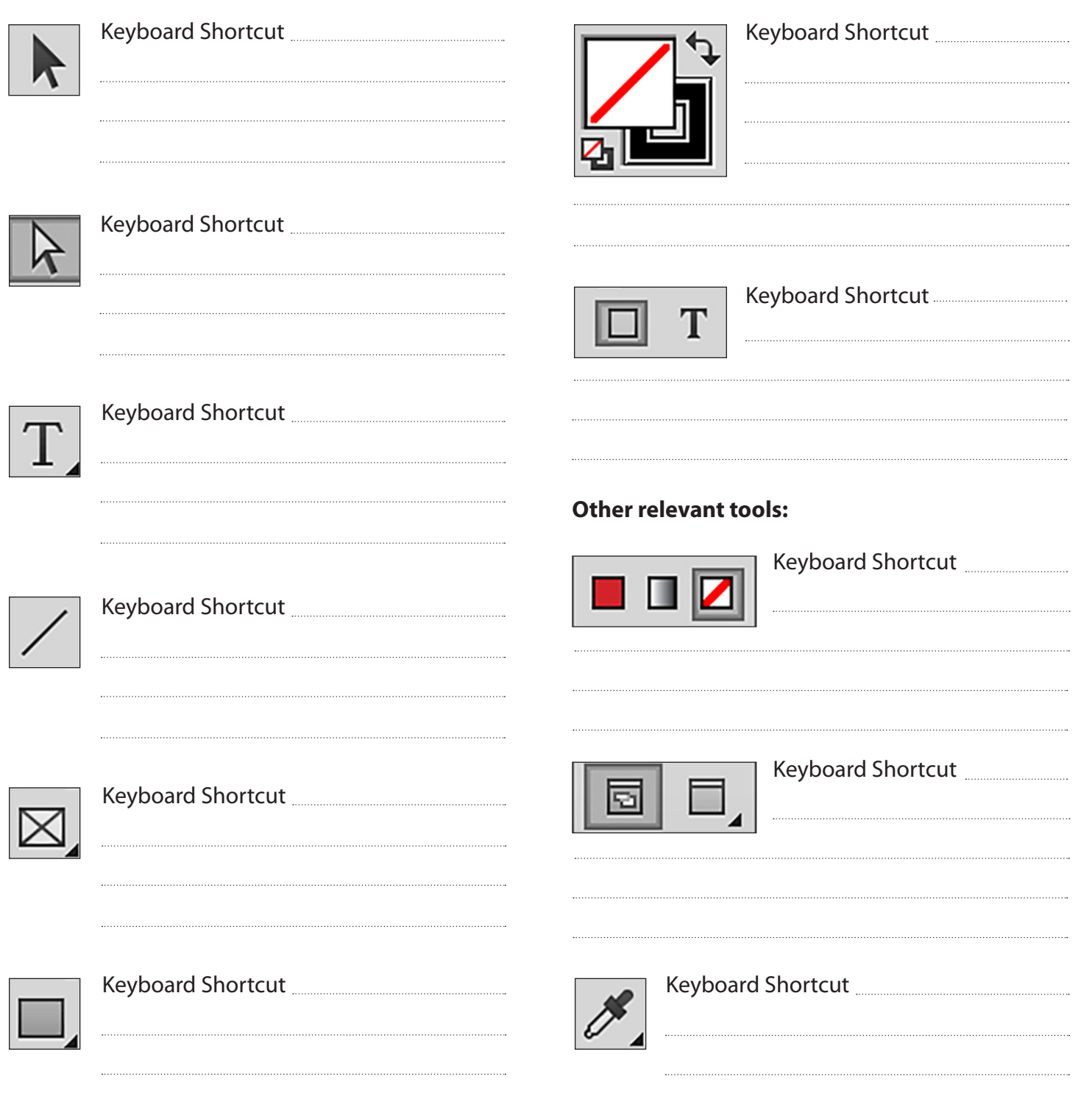

## InDesign Controls

### **Character Formatting Controls**

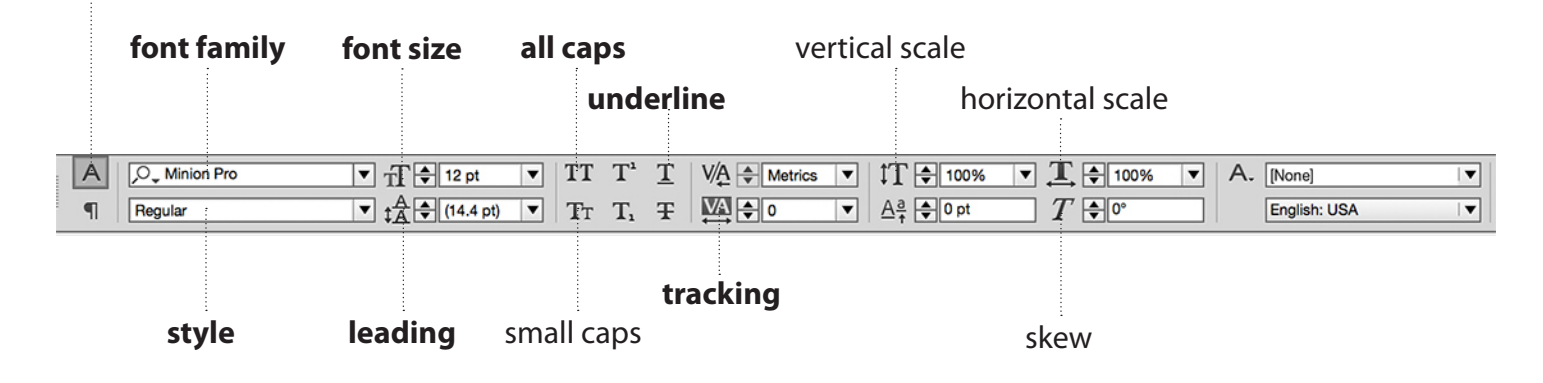

### **Paragraph Formatting Controls**

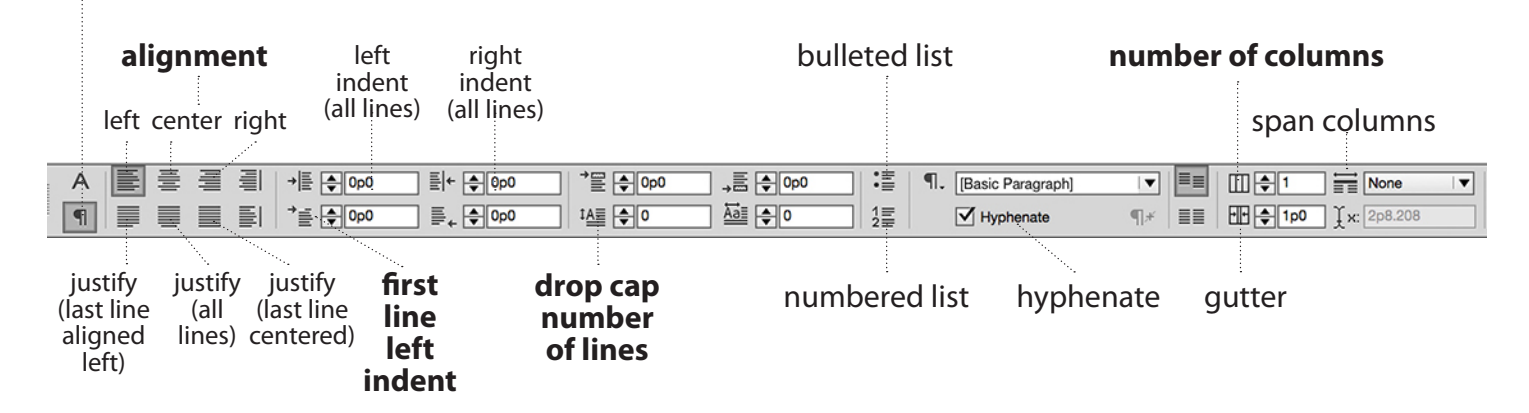

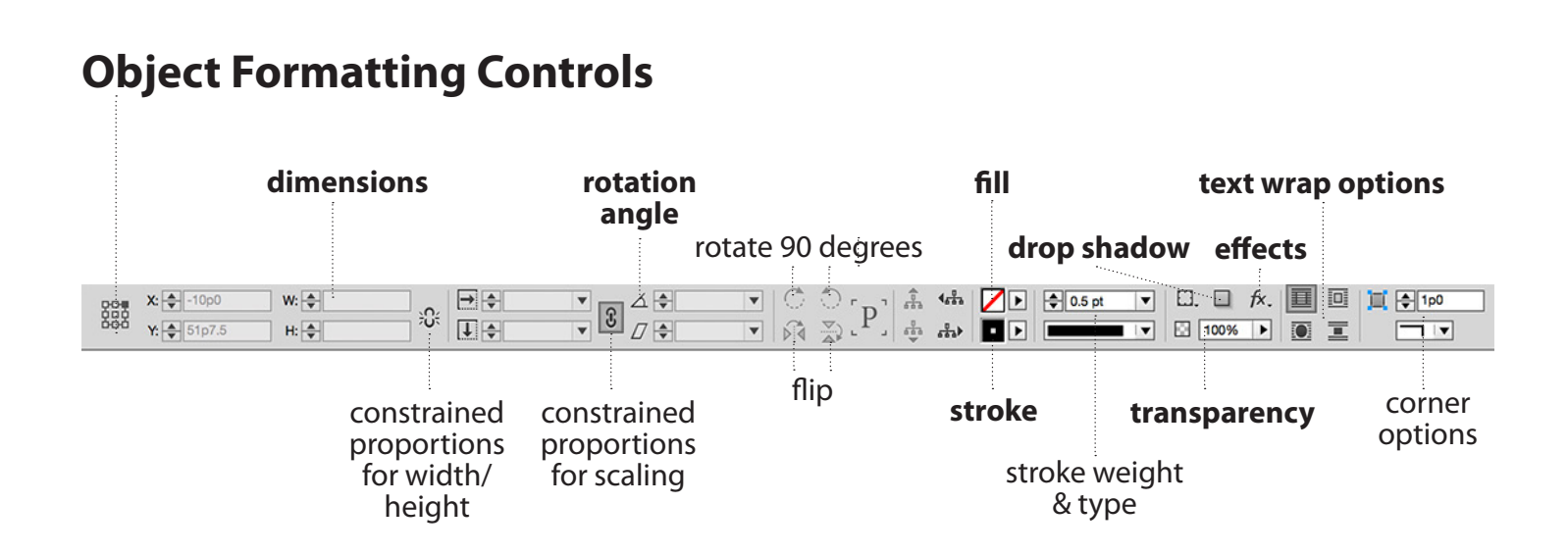

## Four Key InDesign Palettes

#### **Palettes appear under the Window menu, and when open, appear on the right side of the InDesign Window; many functions of the Control panels can be found in Palettes**

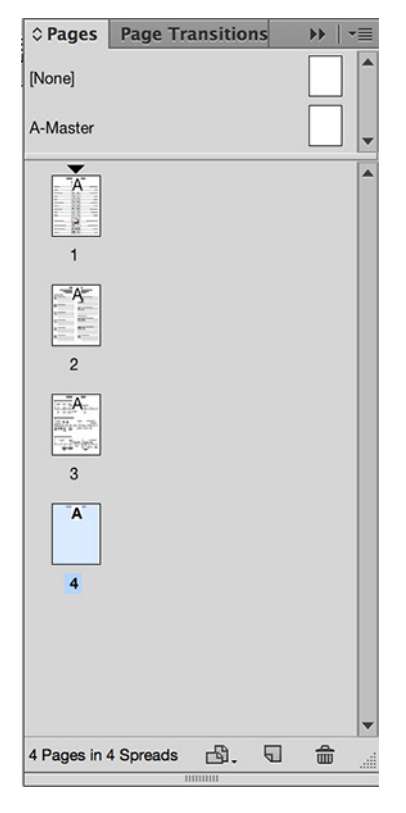

#### **Pages**

Use this palette to toggle between pages. You can also set a folio or other object to repeat, using the A-Master. Adding, deleting and rearranging pages can be done here.

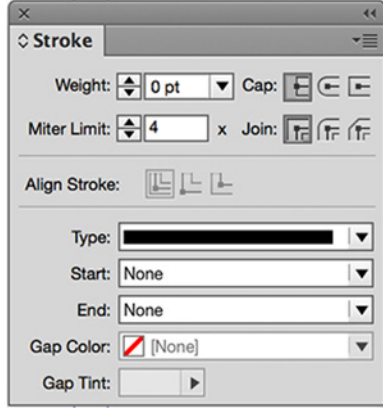

#### **Stroke**

You can set stroke (line) weight, align strokes, select types of strokes (dots, dashes, etc.) and add an arrow, circle or square to one or both ends of a stroke.

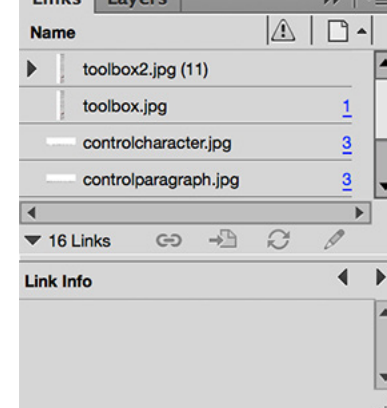

**Timber Leonard** 

#### **Links**

Art placed on a page is linked to the page. This palette shows you if your links are present. If a stop sign appears beside a link, it means that link is missing. If a caution sign appears beside a link, it means that link needs to be updated. This palette helps you find links

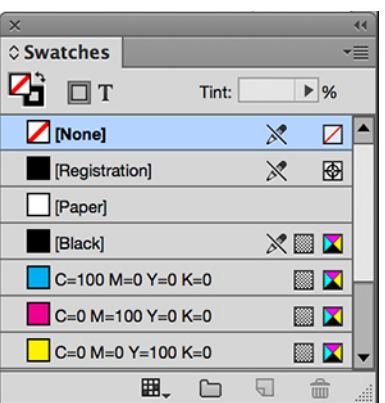

#### **Swatches**

This palette lets you save colors you use often. The menu in the upper right also allows you to select colors from Pantone palettes as well as create a color. You can color both objects and text in this palette.

### Shortcut Quick Reference

#### **You already have the Keyboard Shortcuts for the Tools; here are a few more handy shortcuts**

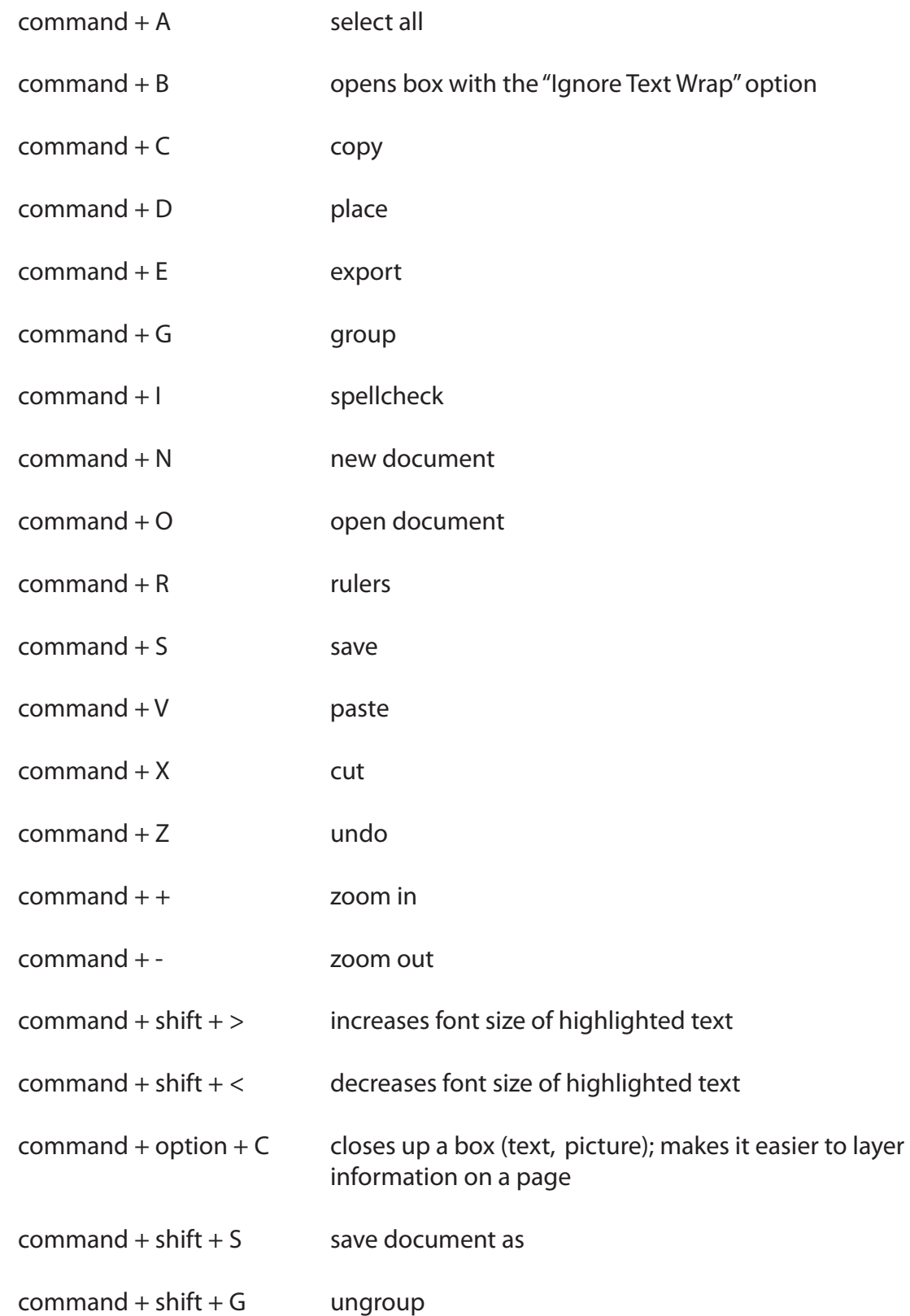